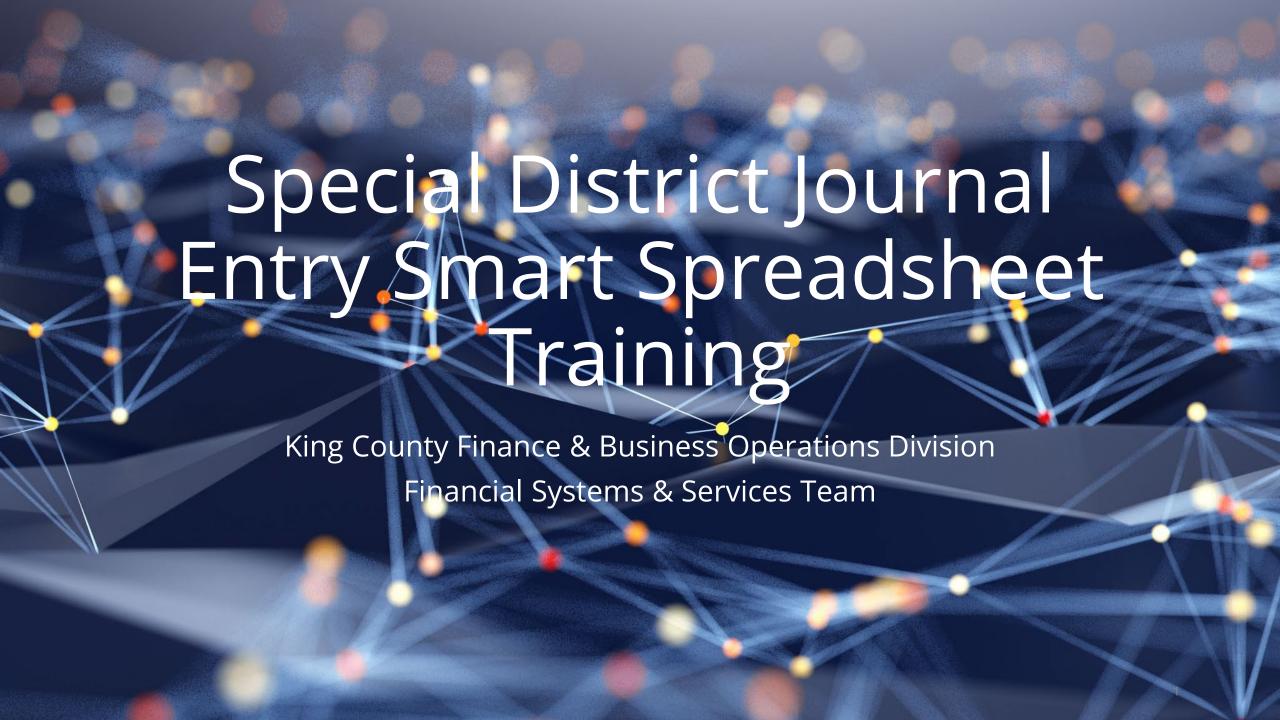

## Agenda

- +Introduction to Special District GL JE Smart Spreadsheet
- +New SD Upload Process
- +Entry verification
- +Error corrections
- +Additional Resources

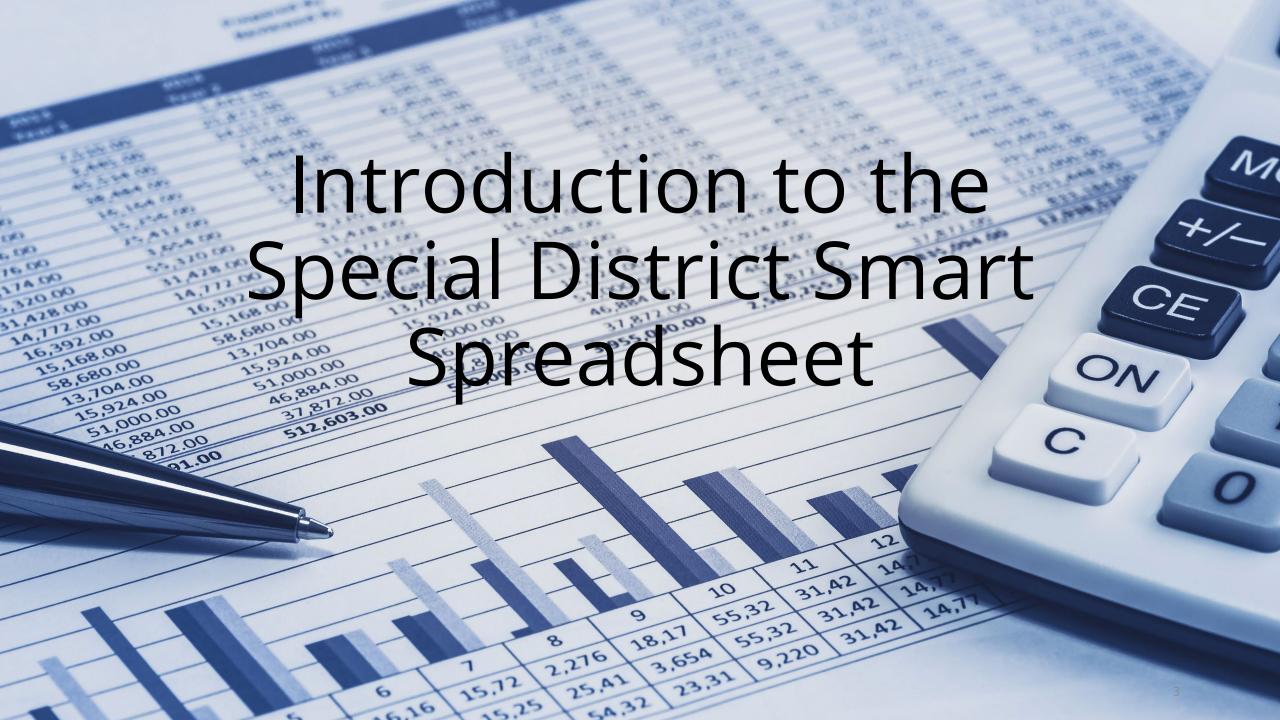

# Introduction

- +The King County Financial Systems and Services (FSS) Team manually enters journal entries for Special Districts via a PDF form which is sent through email to the <a href="mailto:GL.OracleEBS@kingcounty.gov">GL.OracleEBS@kingcounty.gov</a> mailbox.
- +A new tool has been developed that will allow district personnel direct control over receipt (CR) and disbursement (DR) entries.

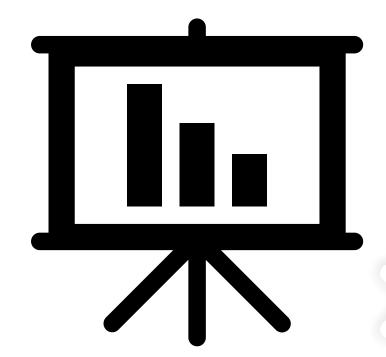

# PDF vs Smart Spreadsheet

| Task                       | Current PDF Process                                                            | New Smart Spreadsheet<br>Process                                                                                           |
|----------------------------|--------------------------------------------------------------------------------|----------------------------------------------------------------------------------------------------|
| Journal Entry Creation     | Entry created by district & sent to KC for input                               | Entries created by and uploaded by District                                                                                |
| Error Notification         | Email from KC                                                                  | <ul> <li>Spreadsheet contains built-<br/>in validation</li> <li>Email notification of errors<br/>within minutes</li> </ul> |
| Error Handling             | Email from KC, District corrects PDF & emails revised PDF back to KC for input | Corrections made to<br>Spreadsheet and re-uploaded                                                                         |
| Journal Entry Confirmation | Email from KC                                                                  | Daily AM reports distributed with JE details                                                                               |
| Contact Information        | GL.OracleEBS@kingcounty.gov                                                    | FBODDistrictGLJE@kingcounty.                                                                                               |

# **Current SD JE Process**

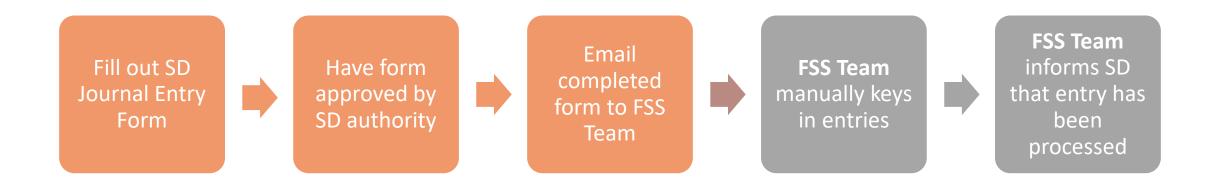

Special Districts

Financial Systems and Services (FSS) Team

# New SD JE Process

Complete SD Smart Spreadsheet

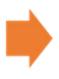

Create new .csv file with Smart Spreadsheet

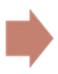

Upload .csv file via Axway

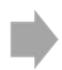

Verify load status

# New Special District Smart Spreadsheet

| <b>Journal Entry</b>       | Smart-Spre                                                                                        | adsheet                                |                    |                              |                         |                                              |               |         |                |         |
|----------------------------|---------------------------------------------------------------------------------------------------|----------------------------------------|--------------------|------------------------------|-------------------------|----------------------------------------------|---------------|---------|----------------|---------|
|                            |                                                                                                   |                                        |                    |                              |                         | CSV File Export                              |               |         |                |         |
| Interface Identifier       | GL_INTF_002                                                                                       | Fach F                                 | )ictrict           |                              |                         | C:\Users\lfigueroa\OneDrive - Ki             | ng County\Des | ktop    |                |         |
| Department                 | KCSD                                                                                              |                                        | District           |                              |                         | Select Target                                | Export C      | sv      |                |         |
| Source Name                | Woodinville WD 104                                                                                | will have their                        |                    |                              |                         |                                              |               |         |                |         |
| Prepared by Email Address  | lfigueroa@kingcounty.g                                                                            | <u>leroa@kingcounty.gov</u> own Source |                    |                              |                         | Account Validation (On/Off) On               |               |         |                |         |
| Name                       |                                                                                                   |                                        |                    |                              |                         |                                              |               |         |                |         |
|                            |                                                                                                   |                                        |                    |                              |                         |                                              |               |         |                |         |
| Total Disbursements (DR) A | otal Disbursements (DR) Amount and Receipts (CR) Amount totals must be in balance 6000.00 6000.00 |                                        |                    |                              |                         |                                              |               |         |                |         |
| Batch Number               | Journal Source                                                                                    | Journal Category                       | Accounting<br>Date | Disbursements<br>(DR) Amount | Receipts (CR)<br>Amount | Journal Line Description<br>(Max Length 240) | Fund          | Project | Cost<br>Center | Account |
| SD1-080422-LFIGUEROA       | Woodinville WD 104                                                                                | Interfund Transfers                    | 2022-08-04         | 500.00                       |                         | Cash Transfers                               | 091040510     | 0000000 | 000000         | 24206   |
| SD1-080422-LFIGUEROA       | Woodinville WD 104                                                                                | A unique code                          | 2022-08-04         |                              | 500.00                  | Cash Transfers                               | 091040010     | 0000000 | 000000         | 17275   |
| SD1-080422-LFIGUEROA       | Woodinville WD 104                                                                                | assigned for                           | 2022-08-04         | 3500.00                      |                         | Cash Transfers                               | 091043010     | 0000000 | 000000         | 24206   |
| SD1-080422-LFIGUEROA       | Woodinville WD 104                                                                                |                                        | 2022-08-04         |                              | 3500.00                 | Cash Transfers                               | 091040010     | 0000000 | 000000         | 17275   |
| SD1-080422-LFIGUEROA       | Woodinville WD 104                                                                                | each district                          | 2022-08-04         | 2000.00                      |                         | Cash Transfers                               | 091043510     | 0000000 | 000000         | 24206   |
| SD1-080422-LFIGUEROA       | Woodinville WD 104                                                                                | Interfund Transfers                    | 2022-08-04         |                              | 2000.00                 | Cash Transfers                               | 091043010     | 0000000 | 000000         | 17275   |

# New Special District Smart Spreadsheet

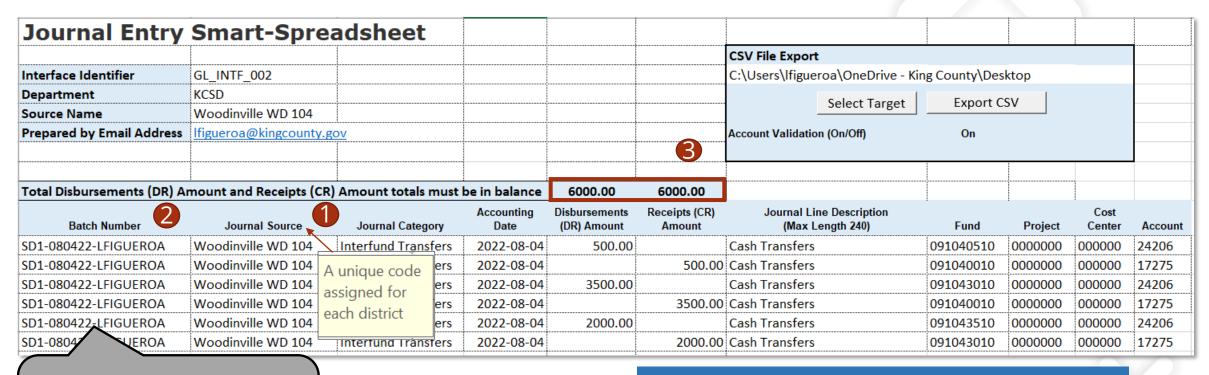

SD (for Special District) entry # (1,2...) - today's date (MMDDYY) – preparer's First initial and Last name (all CAPS)

#### Important Features of New Smart Spreadsheet

- 1 Column Header tips
- Batch Number is a new component
- 3 Running Totals for DR & CR

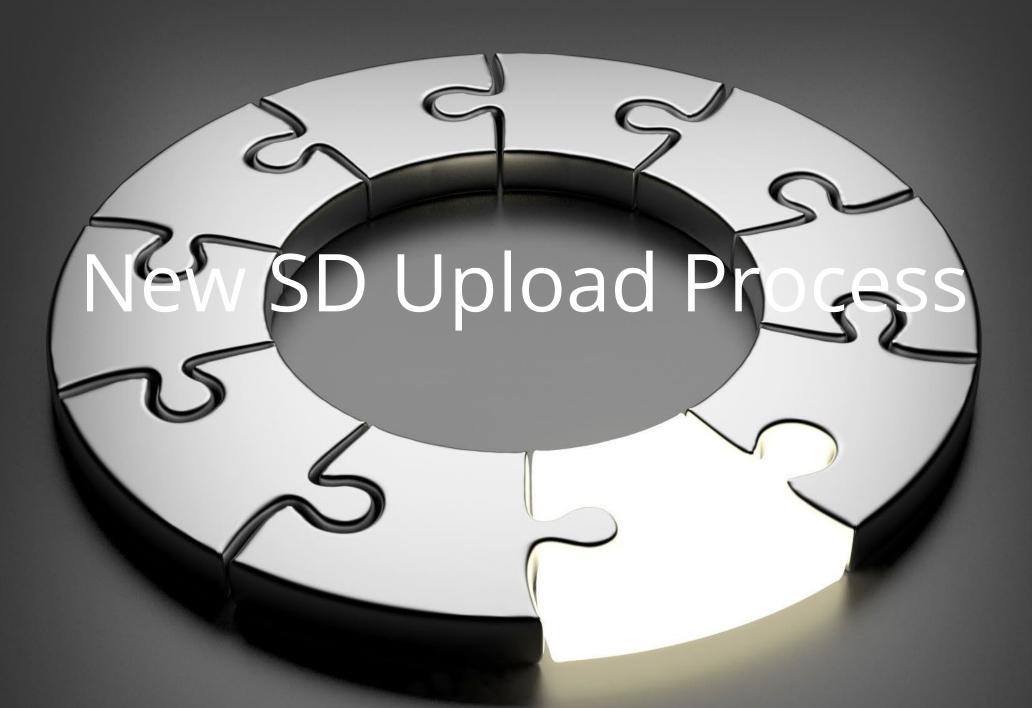

## Populating your spreadsheet

- + Each of you should have received your district's unique smart spreadsheet. 'Source Name' is different for each district.
- + Make sure you enable the macros (Enable Content) when you first open it.

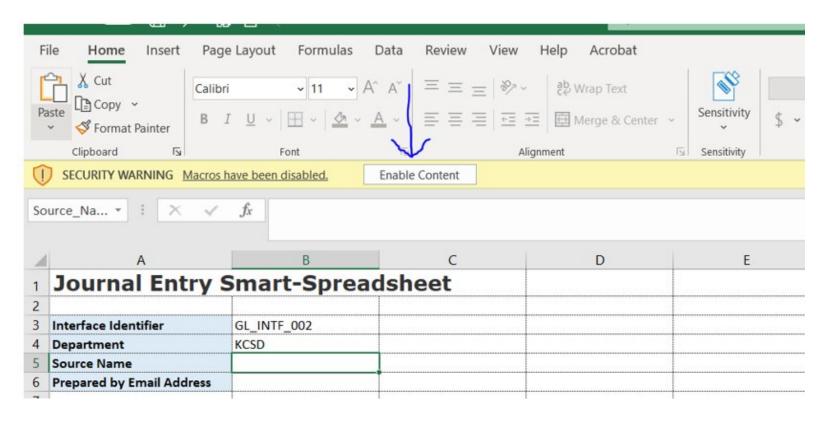

## Populating your spreadsheet

+Click Yes - it is a Trusted Document.

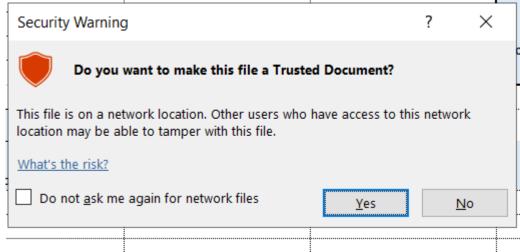

- +Enter your email address on the Prepared by line.
- +Batch number is the initials SD (for Special District) and # "SD1" today's date (6 digits)-your first name initial and full last name" e.g. SD1-020823-AJOHNSON

# Export SD JE Smart Spreadsheet

Similar to the AP Smart Spreadsheet, users will export the file (.csv) to a Target Folder. We recommend choosing your Desktop as the destination for your .csv files.

1. Select your target folder first. This only needs to be done once.

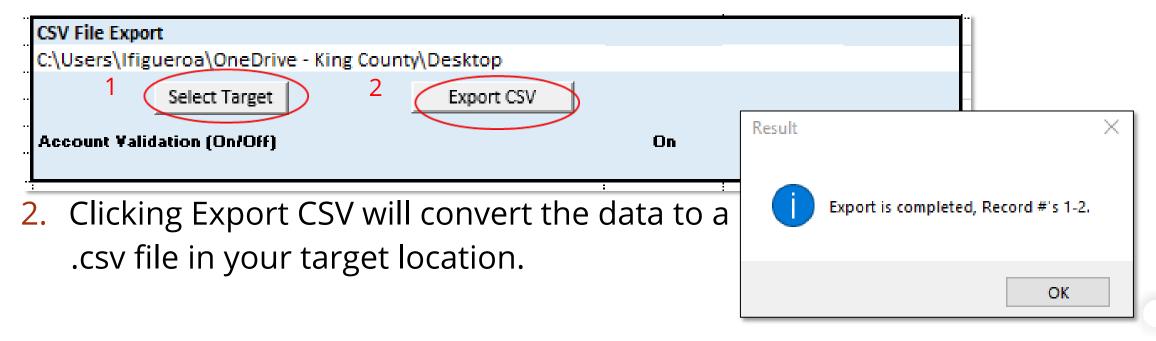

# Completed spreadsheet

| <b>Journal Entry</b>       | Smart-Spr          | eadsheet              |                  |                           |                      |                                                  |            |         |             |         |         |       |
|----------------------------|--------------------|-----------------------|------------------|---------------------------|----------------------|--------------------------------------------------|------------|---------|-------------|---------|---------|-------|
| -                          |                    |                       |                  |                           |                      | CSV File Export                                  |            |         |             |         |         |       |
| Interface Identifier       | GL_INTF_002        |                       |                  |                           |                      | C:\Users\diesnerm\OneDrive - King County\Desktop |            |         |             |         |         |       |
| Department                 | KCSD               |                       |                  |                           |                      | Select Target                                    | Export CSV | 1       |             |         |         |       |
| Source Name                | Bellevue SD 405    |                       |                  |                           |                      | Select Target                                    | Export CSV |         |             |         |         |       |
| Prepared by Email Address  | martha.diesner@ki  | ngcounty.gov          |                  |                           |                      | Account Validation (On/Off)                      | On         |         |             |         |         |       |
|                            |                    |                       |                  |                           |                      |                                                  |            |         |             |         |         |       |
|                            |                    |                       |                  |                           |                      |                                                  |            |         |             |         |         |       |
| Total Disbursements (DR) A | mount and Receipts | (CR) Amount totals mu | st be in balance | 3025.00                   | 3025.00              |                                                  |            |         |             |         |         |       |
| Batch Number               | Journal Source     | Journal Category      | Accounting Date  | Disbursements (DR) Amount | Receipts (CR) Amount | Journal Line Description<br>(Max Length 240)     | Fund       | Project | Cost Center | Account | Bars    | Futur |
| SD1-030823-MDIESNER        | Bellevue SD 405    | Interfund Transfers   | 2023-03-03       | 3025.00                   |                      | GF transfer to ASB - FEBRUARY 2023               | 064050010  | 0000000 | 000000      | 24206   | 0000000 | 00000 |
| SD1-030823-MDIESNER        | Bellevue SD 405    | Interfund Transfers   | 2023-03-03       |                           | 3025.00              | GF transfer to ASB - FEBRUARY 2023               | 064056090  | 0000000 | 000000      | 17275   | 0000000 | 00000 |
|                            |                    | ф                     |                  |                           |                      |                                                  |            |         |             |         |         |       |

- Each line in this journal entry has the same <u>Batch Number</u> and the same <u>Accounting Date</u>
- Descriptions may differ from line to line

### Smart Spreadsheet Entries

**Disbursements (DR)** move funds out of an account. **Receipts (CR)** move funds into an account.

- + Examples of authorized Disbursement (DR) accounts are:
  - 24206 Transfers Out
  - 21970 School Impact Fees Disbursed
- + Examples of authorized Receipts (CR) accounts are:
  - 17275 Transfers In
  - 17867 Impact Fees

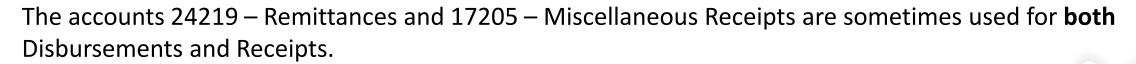

<u>Note</u>: Per Governmental Accounting Standards Board (GASB) Statement 84, the accounts 24206 and 17275 (Transfers Out & Transfers In) <u>must</u> be used together. This applies to 21970 and 17867 (Impact fees) as well.

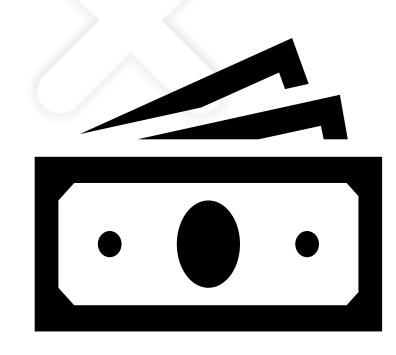

#### **Built-in Validation Features**

+ Reminder messages will pop up if any of the necessary fields are left

blank.

a.

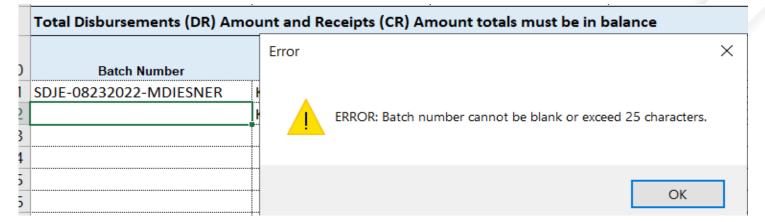

| CR | Journal Line Description | Fund |
| Transfer from capital to general fund for equipment purchase | 091053010 |
| 2500.00 | 091050010 |
| Error | X |
| ERROR: Journal Line Description cannot be blank or exceed 240 | characters.

OK

b.

## Built-in Validation Features, continued

+Negative journal amounts are not accepted

KCSD Federal Way SD 210 martha.diesner@kingcounty.gov Account V ount and Receipts (CR) Amount totals must be in balance 500.00 500.00 Receipts (CR) **Journal Category** Accounting Date Disbursements (DR) Amount Amount Journal Source -1500.00 JE Corre Federal Way SD 210 Interfund Transfers 2022-07-27 Interfund Transfers Federal Way SD 210 2022-07-27 -1500.00JE Correc Federal Way SD 210 Interfund Transfers 2022-0 Entering Federal Way SD 210 Interfund Transfers 2022-0 Entering ERROR: Receipts Amount cannot be negative.

Enter amounts in the opposite column to make a correction.

## Built-in Validation Features, continued

+ Account validation is built in for accounts 17275 and 24206, so if any other combinations are submitted, you'll get immediate feedback.

d.

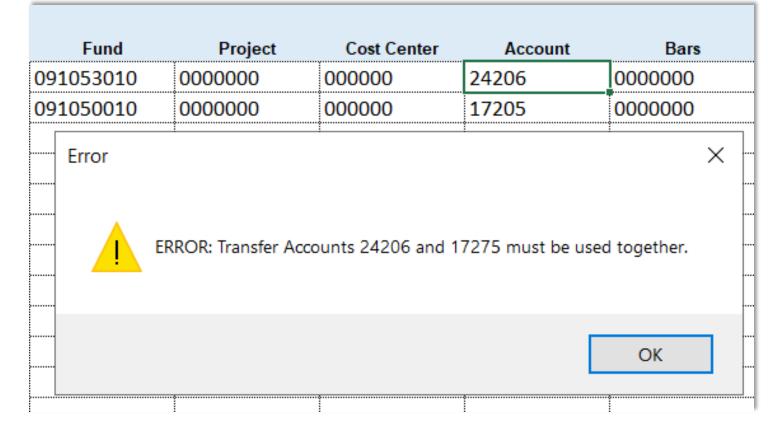

## Axway Upload (ST Web Client)

Once the .csv file is created, it is uploaded to Axway.

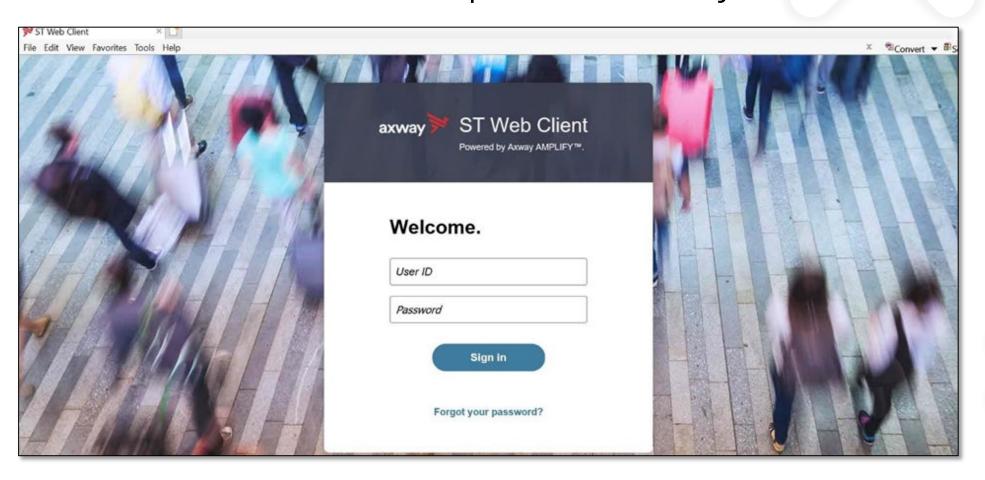

## Axway (ST Web Client) Account

Most districts served by King County <u>already possess</u> an Axway /ST Web Client account which they use for Accounts Payable purposes.

This <u>same account may be used</u> to upload the GL Special District Journal Entry Smart Spreadsheets into Oracle EBS.

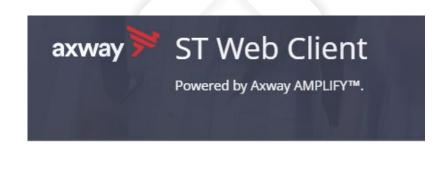

Welcome.

| User ID  |        |   |  |
|----------|--------|---|--|
| Password |        |   |  |
|          |        |   |  |
|          | Sign i | n |  |

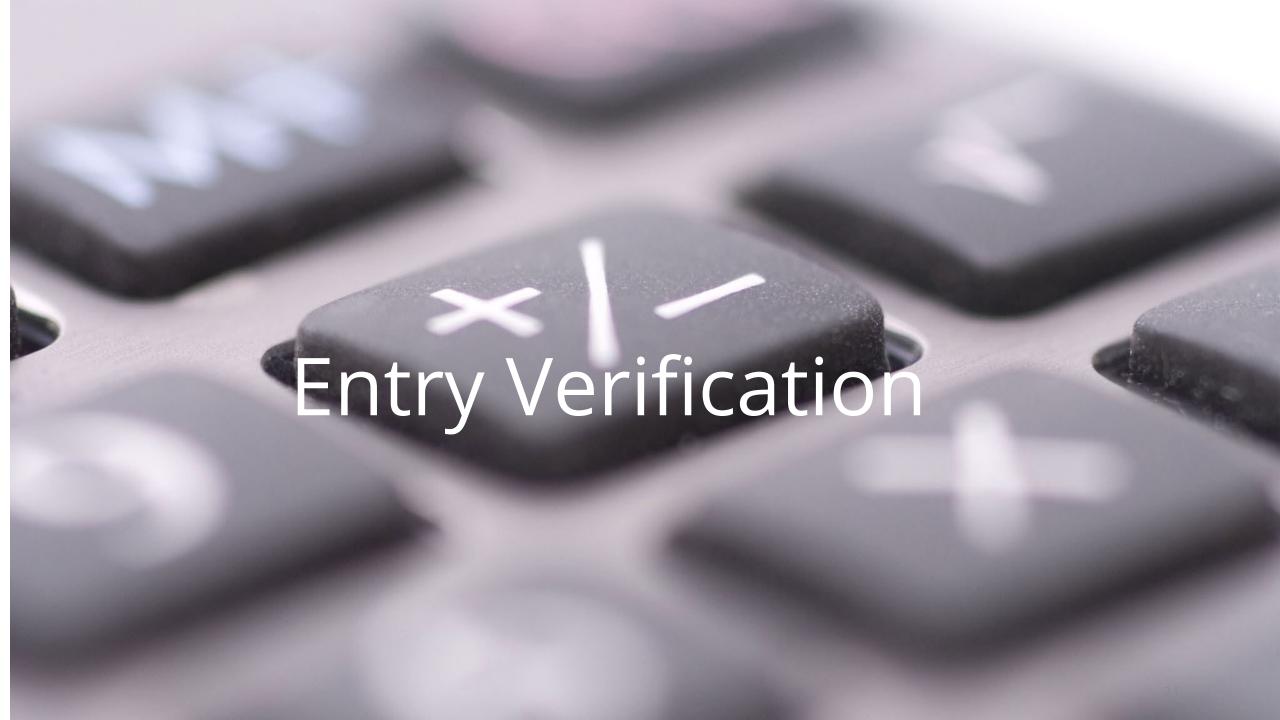

# **Entry Verification**

- +When the file is successfully uploaded, the preparer will not receive any email notification.
- +An <u>email will only be sent if there is a problem</u> loading the file.
- +Allow a window of up to 20-30 minutes after uploading the .csv file for notification of an unsuccessful upload.

### **Entry Verification**

Successful journal entries <u>submitted</u> by **4:30 p.m.** will be posted and available on the next day's reports.

You will receive two daily reports to verify your entry posted correctly.

- 1. <u>Special District JE Posting Validation Report (GL094)</u> contains the batch name, batch status, posting date, and effective date of the entry.
  - This report will show all batches posted the previous day, even if they are posted to different periods
- **2. General Ledger Detail Report (GL031)** contains the fund, account, and amounts of entries. Currently, all districts receive this at month end on the 7<sup>th</sup> business day of the new month.

# Example of GL094

This report shows the full batch name and the period in which it was posted. Also, if batches are loaded the previous day for multiple periods, such as at month-end, they will all show on this report.

#### **Special District JE Posting Validation Report**

Posted Date From 03/02/2023 Posted Date To 03/02/2023 Source All

| Batch Name                                            | Batch Status | Source            | Category            | Period Name |
|-------------------------------------------------------|--------------|-------------------|---------------------|-------------|
| SD1-030223-AKIM Northshore SD 417 A 13398764 56872010 | Posted       | Northshore SD 417 | Interfund Transfers | FEB-2023    |
| SD2-030223-AKIM Northshore SD 417 A 13398765 56872011 | Posted       | Northshore SD 417 | Interfund Transfers | FEB-2023    |
| SD3-030223-AKIM Northshore SD 417 A 13398763 56872009 | Posted       | Northshore SD 417 | Interfund Transfers | FEB-2023    |

# Example of GL031

Your unique Journal Source will now appear on the reports instead of "Manual".

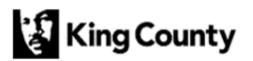

General Ledger Detail Report
Calendar Fiscal Year

Period: AUG-2022

Report ID: GL\_RPRT\_031CD Report Date: 08/19/2022 Page: 8 of 22

Fund: 091043010 WWD WATER CONSTRUCTION

Asset

Account: 10435 - CASH TRANSFERS

Ending Balance Eff. Date Doc Seq Source Begin Balance Credit Category Debit 8.801.482.03 08/01/2022 226843 Woodinville WD 104 Interfund Transfers 500.00 0.00 08/04/2022 226861 Woodinville WD 104 Interfund Transfers 500.00 0.00 08/04/2022 226866 Woodinville WD 104 Interfund Transfers 3,500.00 0.00 08/04/2022 226889 Woodinville WD 104 Interfund Transfers 3.500.00 0.00 8.801.482.03 8,000.00 0.00 8.809.482.03

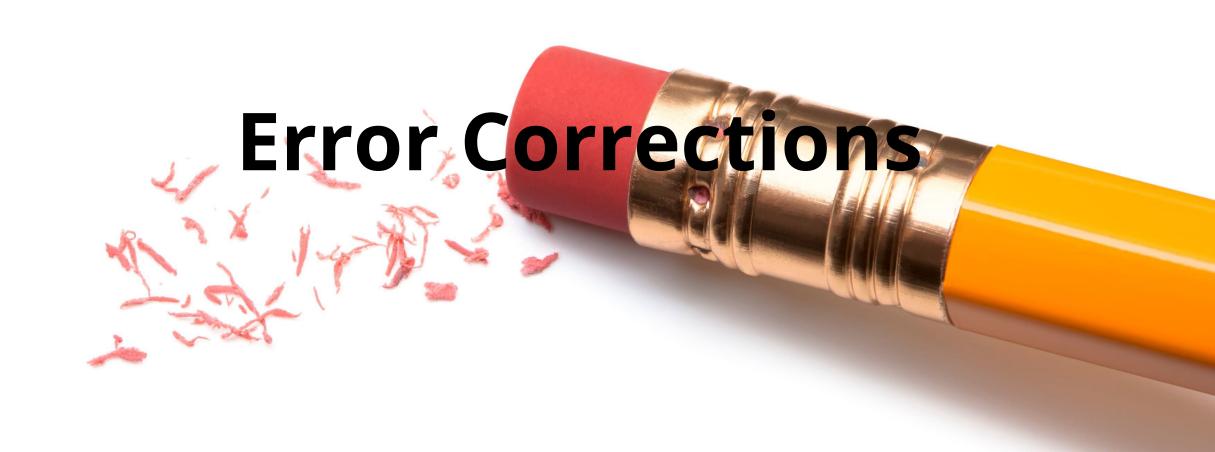

## **Error Correction Process**

received if file is successful.

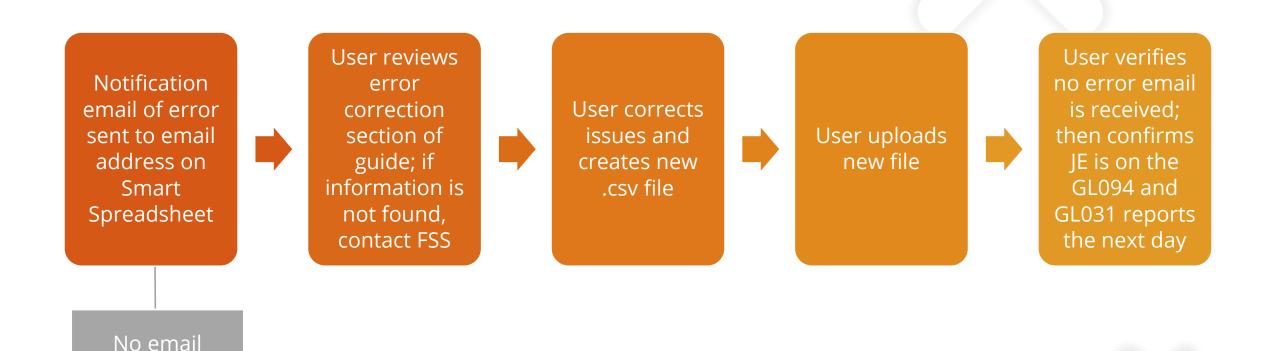

## Common Errors

**Invalid Fund Number** 

Submission after a period has been closed

Duplicate record uploaded

#### Failed to create control record

- Batch names vary
- Journal Source code invalid
- Journal Source varies

Different accounting dates entered

Invalid/nonexistent account used

#### **Error Notification**

+In this example, the Accounting Date was mis-typed on the entry.

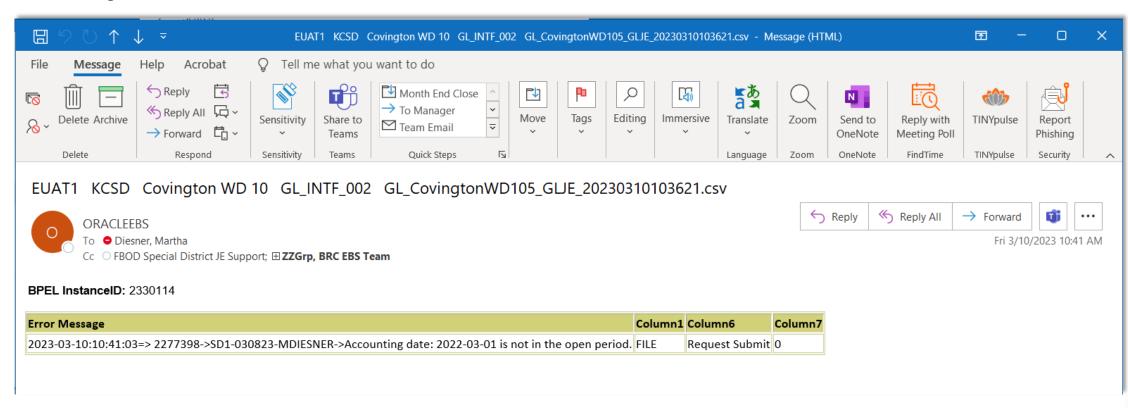

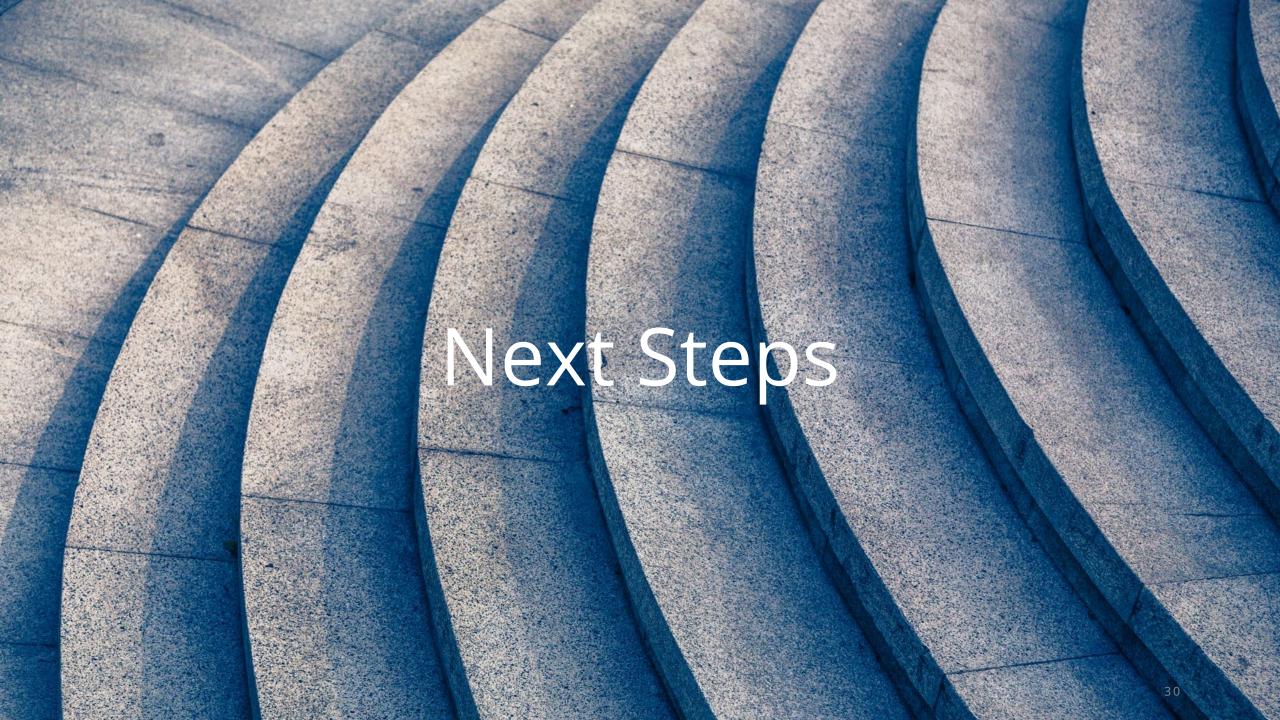

#### Additional Resources

Need help with other issues?

- Contact FBODDistrictGLJE@kingcounty.gov
- +The new <u>GL Smart Spreadsheet Resources</u> website
- +Note: The "GL.OracleEBS@kingcounty.gov" email address will be phased out with this implementation.

Thank you for completing the Special District JE Smart Spreadsheet training!

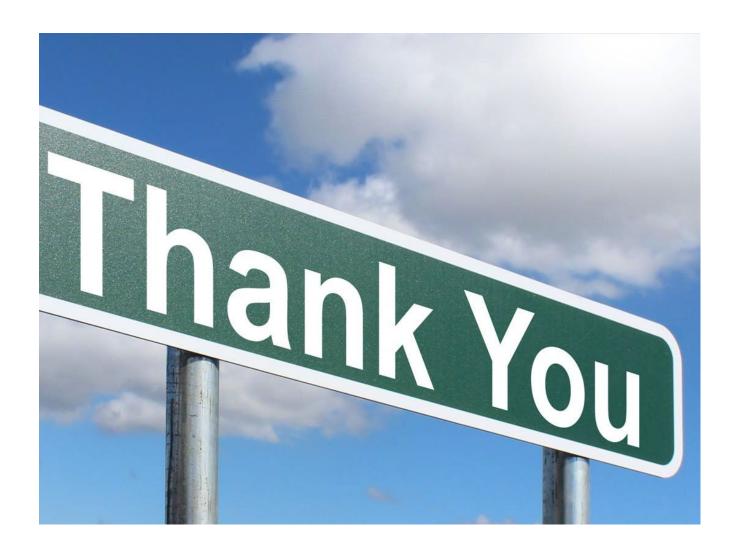